# WERKBLATT

**OSUISSE** 

## **Sites internet affiché sur un écran de smartphone**

Bioactualites.ch le 19.12.2023, Michèle Hürner-Sandrin

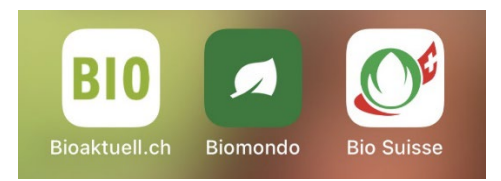

#### **Mode d'emploi pour les appareils sous Android avec Google Chrome**

1. Ouvrir sur le smartphone biomondo.ch ou bioactualites.ch ou la sous-page désirée.

2. Cliquer sur les trois points en haut dans le menu du navigateur puis sur «Ajouter à l`écran d`accueil» et adapter le texte si besoin.

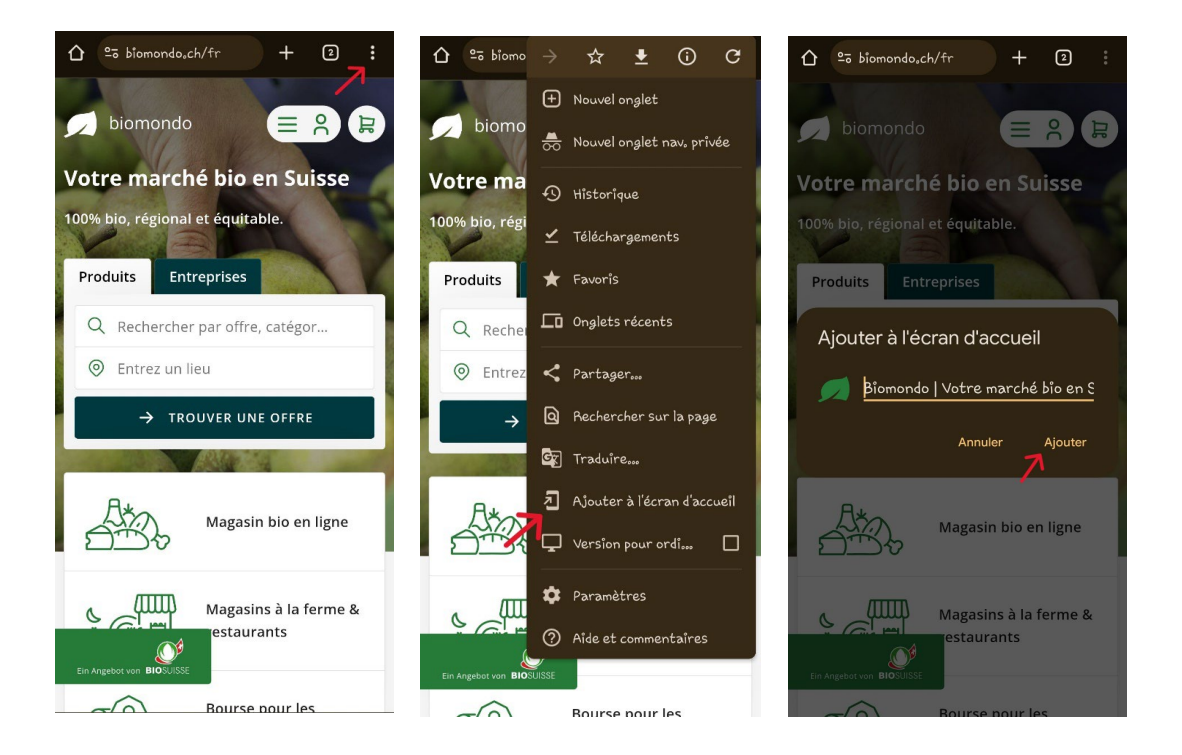

### **Mode d'emploi pour les appareils sous Android avec avec le navigateur de Samsung**

1. Ouvrir sur le smartphone biomondo.ch ou bioactualites.ch ou la sous-page désirée.

2. Cliquer sur les trois traits en dessous du menu du navigateur et ensuite sur «Ajouter». Choisir l'écran d'accueil et adapter le texte si besoin.

Bio Suisse Peter Merian-Strasse 34 · CH-4052 Basel Tel. 061 204 66 66 www.bio-suisse.ch · bio@bio-suisse.ch

#### **Mode d'emploi pour les iPhones**

1. Ouvrir sur l'iPhone biomondo.ch ou bioactualites.ch ou la sous-page désirée.

2. Cliquer sur le signe pour partager, dérouler vers le bas, choisir «Sur l'écran d'accueil» et adapter le texte si besoin.

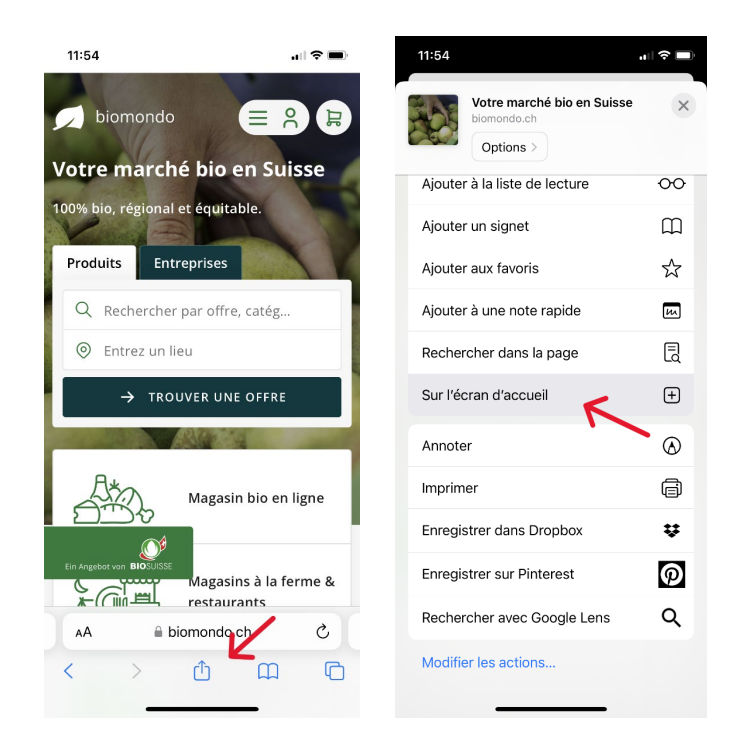